# **"Diseño mediante Sistema Arduino de controlador para Proyecto RepRap, aplicaciones de auto replicación en prototipo de impresión 3D"**

Edwin Omar Correa León Danny Alexander Heras Ramírez Ing. Carlos Valdivieso Facultad de Ingeniería en Electricidad y Computación Escuela Superior Politécnica del Litoral Campus Gustavo GalindoKm 30.5, vía Perimetral, Apartado 09-01-5863, Guayaquil, Ecuador eocorrea\_2006@hotmail.com,dannyheras89@gmail.com

#### **Resumen**

*El presente trabajo intenta desarrollar el proyecto REPRAP, el cual se enfoca en la iniciativa para crear una máquina que sea capaz de auto replicarse. Enfocándonos en el desarrollo del controlador de la impresora 3D Prusa Medel; utilizando la tarjeta Arduino la cual tiene integrada el microcontrolador ATMEGA 328, además esta se complementa con la Tarjeta RAMPS 1.2, la cual nos ayuda al control y funcionamiento de motores de paso, sensores y calentamiento del extrusor de la impresor. Para esto pondremos en práctica todo lo aprendido en la materia de graduación de Microcontroladores Avanzados, además los conocimientos previos adquiridos de Microcontroladores del pregrado, incluyendo la operación y el manejo del software de control de la tarjeta Arduino el cual se encargara del control de las funciones de la impresora 3D.*

*Palabras Claves:RepRap; Arduino ; Prusa Medel, ATMEGA 328.*

*.*

#### **Abstract**

*The current work attempts to develop the REPRAP project, which is focused in the initiative to build a machine able to duplicate itself. Focusing in the development of the 3D Prusa Mendel printer controller; using an Arduino car, which has integrated the ATMEGA 328 microcontroller and complemented with the RAMPS 1.2 card, this one will help us in the control and work in the step motors, sensors and printer extruder. For this we will apply everything we have learned in the graduation seminary of Advance Microcontrollers, furthermore, all previous knowledge acquired before in Microcontrollers, including the operation and software management of Arduino card which is in charge of all the 3D printer functions.*

*Keywords: RepRap; Arduino ; Prusa Medel, ATMEGA 328.*

## **1. INTRODUCCIÓN**

Vamos a dar una descripción detallada de todos y cada uno de los elementos necesarios en el proceso de la impresión 3D, se detallará el uso del software especializado en diseño el cual nosotros vamos a utilizar en el proceso de nuestra impresión 3D, programas necesarios para la programación y calibración de nuestra impresora, haremos un breve resumen de lo que es el proyecto RepRap, se detallaran tres impresoras 3D ya existentes considerando sus características principales así como también mencionaremos las partes y especificaciones técnicas de nuestro controlador Arduino.

Descripción del software de simulación, muy útil para saber cómo quedaría el diseño de nuestra impresión final, ya que sería necesaria una simulación previadel objeto a imprimirse, dado que en la transformación a código del archivo con extensión .STL se pueden generar algunos errores que conllevarían a una mala impresión.

El proyecto RepRap en una iniciativa para crear una máquina que sea capaz de auto replicarse, se la puede usar de una forma rápida para crear un prototipo y su respectiva manufactura, como ejemplo más óptimo sería el de una impresora 3D, esta es capaz de crear objetos en tres dimensiones a partir del modelado de dicho objeto previamente en una computadora.

Esta tecnología ya existía mucho tiempo atrás pero era demasiado costosa, la máquina de menor valor en el mercado tiene un costo de alrededor de €30,000 y no estaba diseñada para ser manipulada por una sola persona.

La idea de auto replicación apareció por primera vez en la web en febrero del 2004, luego de años de trabajo el 9 de febrero del 2008 exactamente, apareció la primera impresora 3D la cual la llamaron DARWIN (Ver Figura 1).

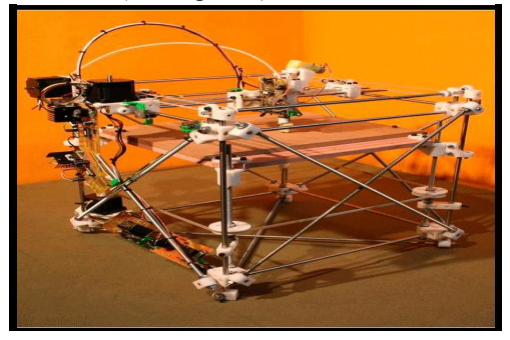

**Figura 1.** DARWIN, Primera Impresora 3D Open Source

## **2. PROYECTO REPRAP**

El proyecto RepRap en una iniciativa para crear una

máquina que sea capaz de auto replicarse, se la puede usar de una forma rápida para crear un prototipo y su respectiva manufactura, como ejemplo más óptimo sería el de una impresora 3D, esta es capaz de crear objetos en tres dimensiones a partir del modelado de dicho objeto previamente en una computadora.

El creador del proyecto de auto replicación como la posibilidad de crear componentes necesarias para construir otra versión de sí misma, debido al potencial de la auto réplica de la máquina su creador tuvo la visión de poder distribuir a bajo costo las maquinas RepRap. (Ver figura 2).

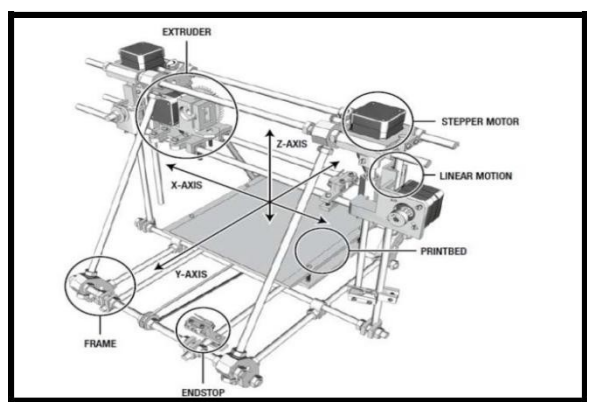

**Figura 2.** Proyecto RepRap

## **2.1 TARJETA ARDUINO**

Arduino es una tarieta electrónica altamente programable de software libre, fácil de usar y muy versátil para diseñar una gran variedad de proyectos electrónicos (Ver figura 3).

El cerebro de Arduino Uno está basado en el microcontrolador ATmega328, casi todos los demás componentes están encargados con la debida fuente de poder permitir la comunicación del microcontrolador con la computadora**.**

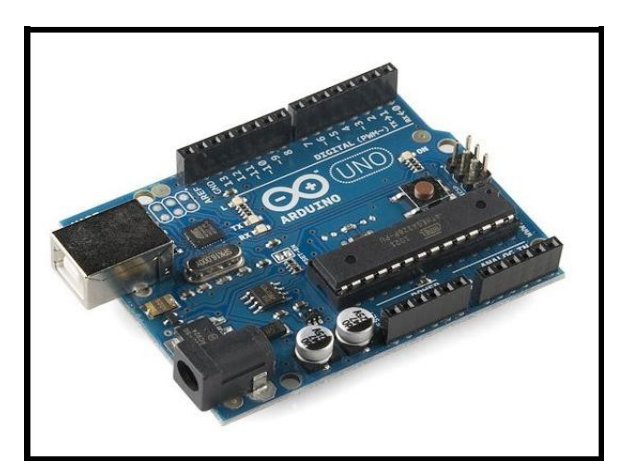

**Figura 3.** Tarjeta Arduino

#### **2.2 PARTES DE LA IMRPRESORA**

La impresora RepRap PRUSA MENDEL consta de piezas tanto metálicas, como de plástico. Es importante hacer énfasis que todas las piezas de plástico (Ver figura 4), son impresas en la misma impresora que estaremos construyendo. Las piezas se construyen con densidades variables para adaptarse a su aplicación

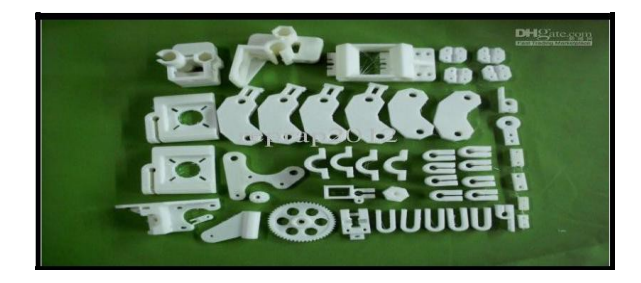

**Figura 4.** Partes plásticas Mendel Prusa.

## **2.3 ROBOT CARTESIANO**

La impresora 3D tiende a moverse como un robot cartesiano, esto significa que puede moverse en las tres direcciones lineales, a lo largo del eje x-, y- y ztambién conocidos como planos cartesianos. Para realizar estos movimientos, la impresora 3D utiliza pequeños motores de gran precisión.

El movimiento que realiza un robot de tres ejes, es como cualquier robot que es controlado por códigos numéricos (G-Code), es por esto que es utilizado en las impresoras 3D, siendo capaz de posicionar la máquina de extrusión a lo largo de cada uno de estos ejes lineales de movimiento para establecer capas y capas de plástico caliente.

Los movimientos al realizar el proceso de impresión parecen muy complejos, pero en realidad no es tan complicado, ya que todas las impresoras están estandarizadas. Gracias a las comunidades abiertas de intercambio de información, nuevos y mejores diseños se han compartido libremente generando una mejora notable en esta tecnología.

#### **2.4. EXTRUSOR**

Este dispositivo es capaz de recibir hilos finos de Thermoplastic, un tipo de plástico que se ablanda a un estado semilíquido al extrusor (ver figura 5), es sin duda una de las partes más complejas de la Impresora 3D, actualmente une dos piezas claves: el filamento de plástico y el extremo caliente termal. La unidad de filamento es jalado a través de los carretes de 3mm o 1,75 mm de diámetro, usando un mecanismo de accionamiento con engranajes. La mayoría de los conductores de filamento, usan un motor de paso para mejorar el flujo de plástico a través del extremo caliente.

Estos motores se encuentran dirigidos hacia abajo con engranajes impresos, estos le dan la fuerza necesaria para continuar con la extrusión.

El filamento es arrastrado hacia el extrusor por el controlador de incandescencia, es cuando se alimenta el extremo caliente. El extremo caliente esta térmicamente asilado del resto del extrusor, está compuesto de un bloque de aluminio con un calentador embebido, junto a un sensor de temperatura.

El plástico al atravesar el extremo caliente, es sometido a una temperatura de alrededor de 170 ° C a 220 ° C, dependiendo de las características del plástico. Una vez que le plástico alcanza un estado semilíquido, es forzado a atravesar por una boquilla de impresión de unos 0,35 milímetros a 0,5 milímetros de diámetro, antes de colocar esta delgada extrusión caliente sobre el tablero de impresión, se describe una capa que dará forma a lo que se desee imprimir utilizando algún patrón de relleno.

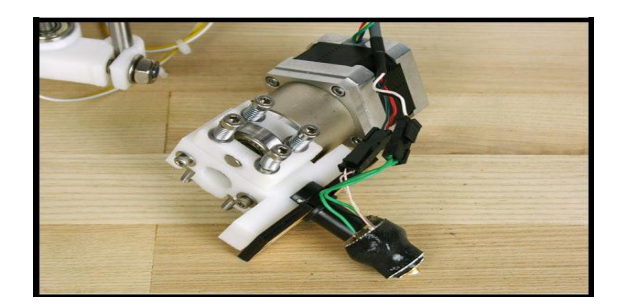

**Figura 5.** Extrusor Impresora 3D.

### **2.5. LINEAS DE MOVIMIENTO**

El sistema de movimiento lineal, permite a los ejes del sistema mecánico moverse, a menudo es quien determina que tan precisa es la impresora 3d, o la velocidad de su impresión o la cantidad de mantenimiento que necesitara la impresora a largo plazo.

La mayoría de las impresoras utilizan sistemas lisos, varillas de tierra para cada eje y los rodamientos de bolas de plástico o bronce para deslizarse a través de cada varilla. Los rodamientos de bolas han ganado mucha popularidad por su longevidad y funcionamiento suave sobre la vida útil de la impresora, son más fuertes durante la impresión los casquillos de bronce, pero requieren mayor trabajo para alinearse al momento del proceso de construcción.

#### **3. DISEÑO DEL CONTROLADOR PARA EL PROYECTO REPRAP**

La parte fundamental de nuestro tema se enfoca en el

diseño del controlador que se divide en varias etapas.

A continuación se detallara la implementación que se debe realizar entre la tarjeta Arduino y la Ramps, el proceso de programación previo que se debe que realizar a la tarjeta Arduino, la instalación del software de Arduino y el firmware llamado Sprinter el cual nos ayudara con la comunicación entre el Arduino y la Impresora 3D.

Para el control de los motores, finales de carrera y temperatura del extrusor se utiliza la combinación de las dos tarjetas Arduino + Ramps 1.2, esta combinación es necesaria para completar la configuración necesaria de nuestro controlador, en la tarjeta Ramps están los pines destinado para conectar los drivers los cuales son microcontroladores más pequeños que se encargan del control de los motores paso a paso.

#### **3.1. CONEXIONES PARA LA TARJETA RAMPS 1.2**

Las conexiones para el controlador de la impresora 3D, está basada en el uso de la tarjeta Ramps 1.2, esta es la alternativa propuesta a diseñar, con los respectivos cambios en la configuración de las conexiones, el uso de finales de carrera mecánicos por los ópticos que vienen por defecto y el uso de un software especializado para crear una interface con el usuario, nos permite el uso de nuestra impresora 3D.

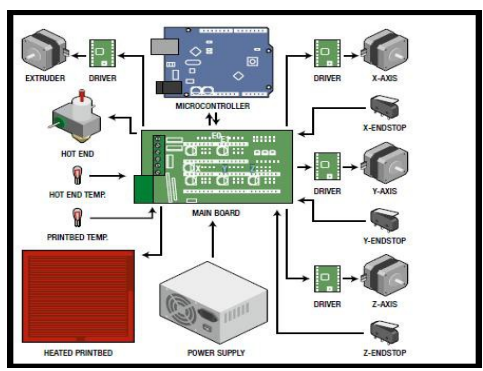

**Figura 6.** Esquema del Arduino + Ramps.

Tenemos cuatro drivers para motores de paso, comúnmente conocidos como Pololus, al lado de estos tenemos cuatro pines donde se conectan los cables que salen de cada motor (Ver Figura 6).

Los cuatro drivers nos permiten controlar el movimiento del motor del X, el del eje Y, los dos del eje Z y el motor del extrusor, es el encargado de mover el filamento de plástico para que este se caliente, los motores del eje Z tienen que ir, como se muestra en el esquemático, debido a que en la tarjeta Ramps se muestran dos sockets de pines para conectarlo, si son conectados en una posición errónea los motores no desempeñaran su función correctamente, se debe tener cuidado al momento de realizar las conexiones en cuanto a la polaridad, ya que esto causaría que los motores giren al lado contrario del requerido.

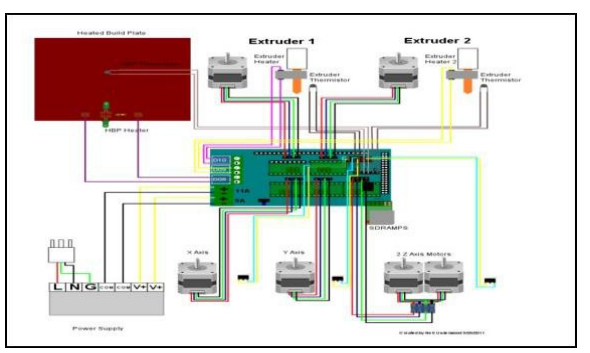

**Figura 7**. Esquema de conexión para las Ramps

También se muestran cuatro pines los cuales dos son para cada termistor, uno de ellos es el de la cama caliente (heatedbed) y el otro corresponde al extrusor, pero en este caso nosotros no contamos con una (heatedbed) así que solo usamos los pines para el extrusor.

Para las conexiones de los termistores se utilizan también conectores del tipo servo, pero para nuestro caso particular usamos los finales de carrera, tenemos un conector de tres terminales y para los termistores (Ver figura 7), se pueden usar dos conectores de dos terminales cada uno.

## **4. MODIFICACIÓN EN LA IMPRESORA 3D**

Al utilizar un nuevo controlador, se debe tener en cuenta que se deben realizar modificaciones en las conexiones y la estructura de la impresora Prusa Mendel, que sean capaces de acoplarse al nuevo controlador, estos son cambios necesarios debido a que las conexiones por defecto de fábrica no se ajustan al nuevo controlador, diseñado en base al microcontrolador Arduino y la Tarjeta Ramps. A continuación se detallan los cambios realizados para que la impresora opere correctamente.

#### **4.1. FINALES DE CARRERA MECANICOS**

Los finales de carrera que vienen con la impresora de fábrica son sensores ópticos, estos con su controlador original funcionan perfectamente, pero no se acoplan con el nuevo controlador diseñado en nuestro proyecto, ya que los ópticos constan de cuatro pines y en la tarjeta Ramps utilizada solo posee dos pines, este es el principal motivo por el cual se deben remplazar los finales de carrera ópticos por finales de carrera mecánicos, estos constan con el número de pines correcto para la conexión con la tarjeta Ramps.

Hay que tomar en cuenta que para los finales de carrera mecánicos debemos hacer una pequeña adaptación en la estructura de la impresora, los finales de carrera mecánicos se remplazan en los ejes X, Y, Z (ver figura 8), también debemos tomar en cuenta que estos estén correctamente calibrados debido a que estos son menos sensibles que los ópticos y podrían causar problemas si no son correctamente instalados.

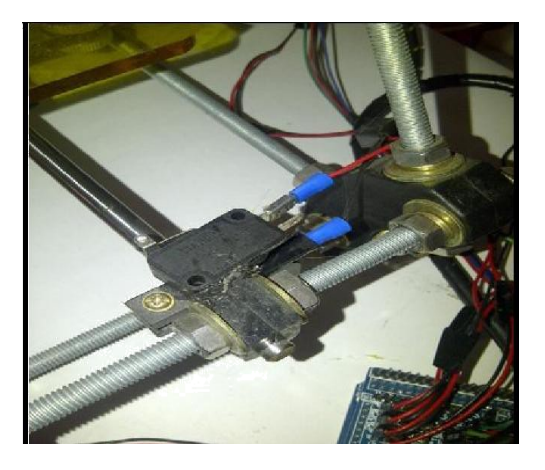

 **Figura 8**. Finales de carrera Mecánicos

# **4.2 CONEXIONES DELEXTRUSOR**

Otro cambio necesario está en el extrusor debido a que originalmente este cuenta directamente con cuatro pines, pero en el diseño de nuestro controlador se dividen las conexiones dos pines para sensar la temperatura y dos pines que calientan la punta del extrusor.

En el diseño de este controlador con el microcontrolador Arduino y la tarjeta Ramps nos damos cuenta que los pines del termistor y del calentamiento del extrusor son diferentes por lo tanto tuvimos que establecer que cables pertenecían a cada una de estas operaciones y con sumo cuidado dividir los cables para sus respectivos pines en la tarjeta Ramps (Ver figura 9).

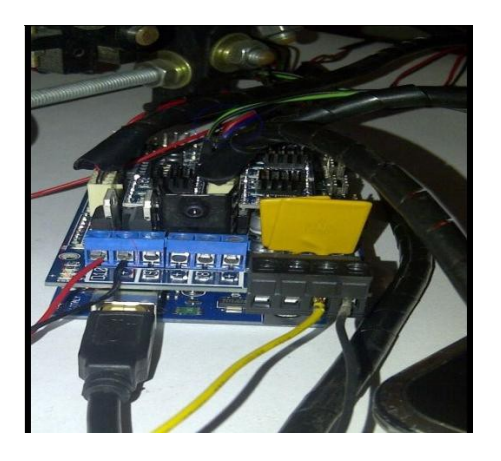

**Figura 9.** Conexiones del extrusor

### **4.3 CALIBRACIÓN DE DRIVERS**

Esta debe ser la principal calibración ya que los drivers (POLOLUS) se encargan del movimiento de los motores, estos tienen que moverse de manera precisa en el momento de la impresión.

En la **Figura 10** podemos observar los drivers, estos constan con dos potenciómetros, el primero controla la cantidad de corriente que le llega al motor, es decir si el potenciómetro no permite el paso la cantidad de corriente necesaria para que el motor opere, las Bobinas internas de los motores no tendrán la fuerza suficiente para moverse.

Se hicieron las respectivas pruebas para medir la intensidad de corriente que llega a la tarjeta Ramps sin tener ningún motor conectado, se registraron valores de 80 mA. Con un motor conectado se obtuvo un valor de 280 mA. para que opere sin problema alguno, es decir se determinó que cada bobina se alimenta con 200 mA .para estar en su rango de operación. El segundo potenciómetro se encarga de controlar la frecuencia del motor (Ver figura 10).

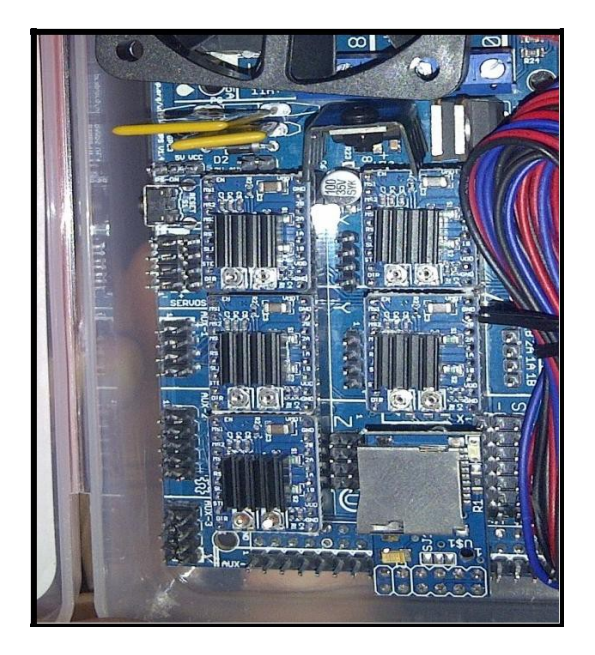

**Figura 10.** Drivers en la tarjeta Ramps (POLOLUS)

### **5. SOFTWARE DEL ARDUINO Y FIRMWARE**

Una vez que se ha concluido con el ensamblado de la impresora 3D y el diseño del controlador con toda su electrónica vamos a proceder con la programación del Arduino y la instalación del software necesario para la calibración e interpretación.

Se debe realizar la instalación del firmware

adecuado al microcontrolador Arduino y así realizar la correcta configuración, también es necesario que instalemos en el computador con la cual vamos a dirigir los movimientos y rutinas de la impresora 3D, el software correspondiente y un programa que se encargue de generar lo que se denomina "capeado" o modelado por capas es decir, que transforme los diseños 3D previamente diseñados que vamos a imprimir a un formato que represente ese diseño por capas para que pueda ser creado por la impresora ese formato se denomina código G, más conocido como G-code.

### **5.1. DESCRIPCIÓN FIRMWARE EN ARDUINO**

El firmware, entre los que podemos elegir, para instalar en el microcontrolador de nuestra Prusa Mendel están el Sprinter y Marlín, estos son programas libres es decir que nosotros podemos descargarlos y editarlos libremente. Podemos encontrarlos en diversos repositorios y páginas de internet, en este caso nosotros optamos por el Sprinter como firmware de nuestro controlador ya que ofrece múltiples posibilidades que con el Marlin no se podrían lograr.

Entre estas tenemos como las principales: establecer un control PID sobre las temperaturas del termistor de la impresora, para que así esta no esté permanentemente oscilando alrededor de la temperatura de referencia que le hayamos puesto en la configuración de software, también nos permite un control de la velocidad de los ejes con aceleración gradual.

Este Firmware nos permite calibrar los ejes de manera que se muevan lo más precisos posible y la cantidad que les indiquemos desde la computadora de forma manual y, por tanto, las cantidades que deban moverse durante una impresión y la cantidad de material que se utiliza, así el detalle de la impresión

es de una calidad más alta.

## **5.2. SOFTWARE DE CONTROL**

Teniendo el firmware instalado, el siguiente paso es instalar el software de control en el computador, con la cual se controlara la impresora, en nuestro proyecto se utiliza principalmente el Pronterface, el nuestro es el 3Dstuffmaker EasyPrint el cual funciona perfectamente con los modelos Prusa Mendel.

El Pronterface es un software que nos permite acceder directamente a la configuración del programa de creación de archivos Gcode (Ver figura 11), para editarlo y calibrar las impresiones a nuestro antojo, tiene un entorno gráfico que nos permitirá manipular los ejes de nuestra impresora, calentar el extrusor, monitorear la temperatura, además se puede controlar la velocidad de la impresión y muestra el tiempo de duración de cada impresión.

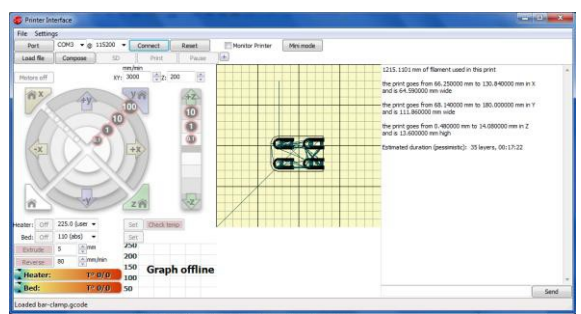

**Figura 11.** Interfaz Software PronterFace

#### **6. RESULTADO DEL PROCESO DE IMPRESIÓN**

Calibrada la impresora y con las configuraciones debidas, se realizó la primera impresión, usamos un modelo 3D que nos da por defecto el Slicer, el archivo STL usado fue el cube.STL (Ver figura 12), este es un cubo de interior hueco, se generó su código G luego comenzó el proceso de impresión, nos permitió ver claramente paso a paso los movimientos precisos que realiza el extrusor y al finalizar tuvimos un cubo con muy pocas imperfecciones.

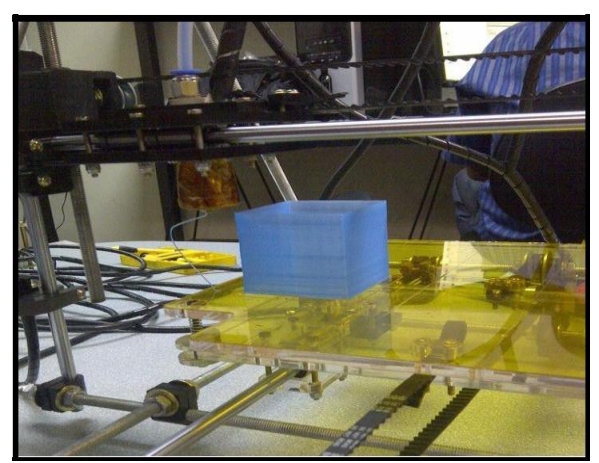

**Figura 12.** Impresión Cubo.

Podemos observar la impresión finalizada, hay que tomar en cuenta que por el número de capas el tiempo en el que se realizó la impresión aproximadamente fue de una hora, esta es una pieza funcional de la estructura de la Prusa Mendel (Ver figura 12).

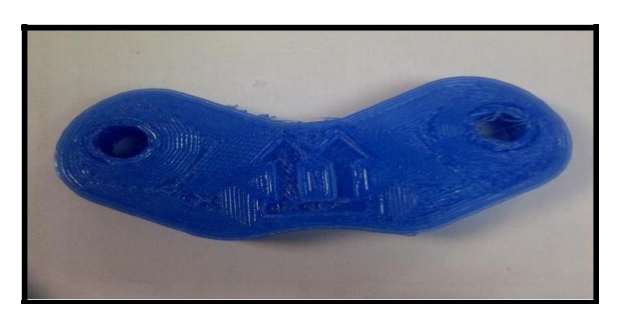

**Figura 12.** Impresión vértice.

# **7. CONCLUSIONES**

Con el diseño versátil de la Impresora 3D Prusa Mendel se puede abarcar una variada gama de posibilidades en cuanto a las diferentes figuras que podemos crear, esto ayudaría de forma radical en la arquitectura, ya que el modelado de una figura creada previamente en un software se lo puede obtener en cuestión de minutos, evitándose así la fabricación de maquetas a mano y optimizando el proceso de los diseños utilizados en la arquitectura.

Para controlar la corriente de paso a los motores, fue imprescindible el uso de cuatro Pololu`s, estos son drivers que se los configura manualmente y funcionan como una resistencia variable que nos permite restringir o dar paso la corriente necesaria para que los motores de paso tengan un correcto funcionamiento. El valor óptimo de corriente obtenido luego de varias mediciones fue 200 mA y nos asegura su correcta operación y desempeño.

El principal uso del diseño del controlador de la impresora 3D para este proyecto está dirigido a recrear el proyecto RepRap, este se lleva acabo con la auto replicación de las partes de una impresora 3D, para así poder reproducir una impresora funcional, esto incluyen netamente las partes plásticas solo de su forma estructural.

## **8. RECOMENDACIONES**

Para la correcta programación de la tarjeta Arduino es recomendable cargar el firmware Sprinter, ya que con este se logran obtener mayor desempeño en el diseño del controlador, se recomienda también revisar las variables en el código de programación, específicamente las variables de las paradas de los motores ya que un error en estas líneas de código conllevan a que los motores giren en un solo sentido.

Al momento del ensamblaje de la estructura de la impresora 3D, se debe calcular de una manera precisa la posición de sus partes, ya que sin esto se puede debilitar la estructura con el constante movimiento de sus motores, además se recomienda la correcta nivelación del área de impresión, esto se lo debe realizar con respecto a la estructura donde se encuentre soportada la impresora.

Si se desea reducir el tiempo de duración de una impresión se debe manipular el número de capas con la que esta consta, es decir mediante software uno puede modificar esta característica, la calidad de la imagen se reducirá de acuerdo al número de capas que sean eliminadas.

## **9. REFERENCIAS**

[1] AdrianBowyer, Proyecto RepRap – Especificaciones

[2] McRoberts, Michael. Beginning Arduino, editorial Apress, New York, 2010.

[3] AdrianBowyer , Conexiones tarjeta Ramps\_1.4 – especificación de conexiones Marzo 2013

[4] Evants, Brian. Practical 3D printers the Science and art of 3d printing, editorial Apress, New York, 2012

[5]Floyd Kelly, James. Hood-Daniel, Patric. Printing in plastic, Build your own 3D printer, editorial Apress, New York, 2011.

[6] Timis, Harold. Practical Arduino engineering, editorial Apress, New York, 2011.